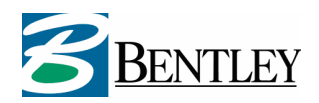

# **Release Notes Geo Web Solutions 2.1**

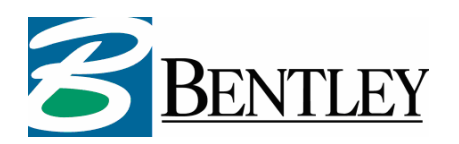

## **Contents**

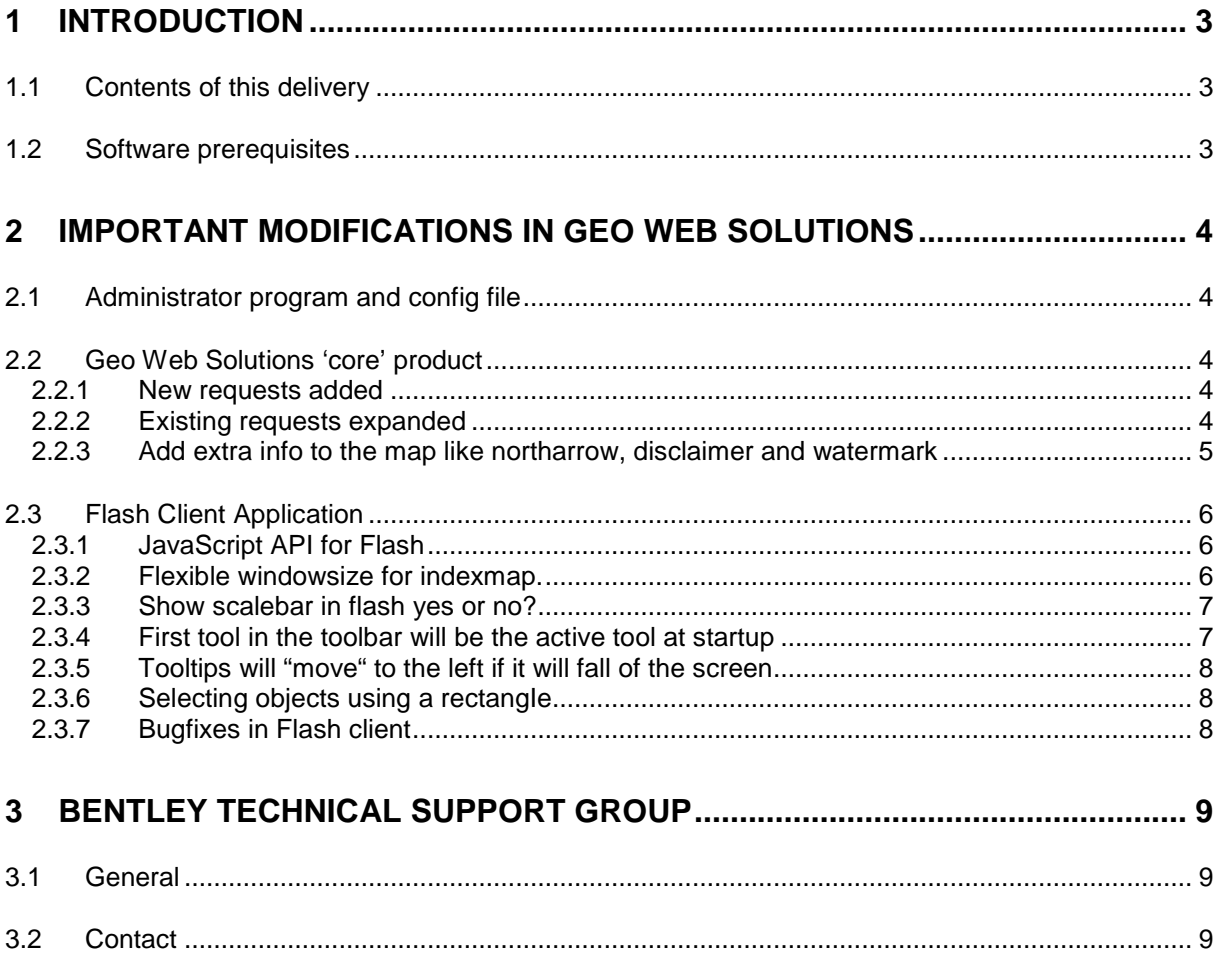

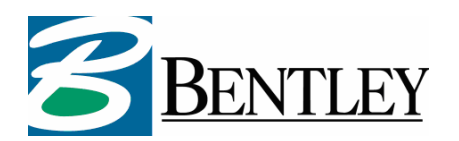

## **1 Introduction**

These are the release notes of Geo Web Solutions version 2.1. In this document the major modifications compared to the previous release will be described.

#### **1.1 Contents of this delivery**

In this release, you will find the following items:

- Setup of Geo Web Solutions 2.1 containing:
	- ISAPI DLL
	- Administrator program
	- Documentation
	- Tools
- Release Notes
- **Installation Guide**
- Administrators Guide
- Developers Guide

#### **1.2 Software prerequisites**

This Geo Web Solutions version will work in combination with the following software:

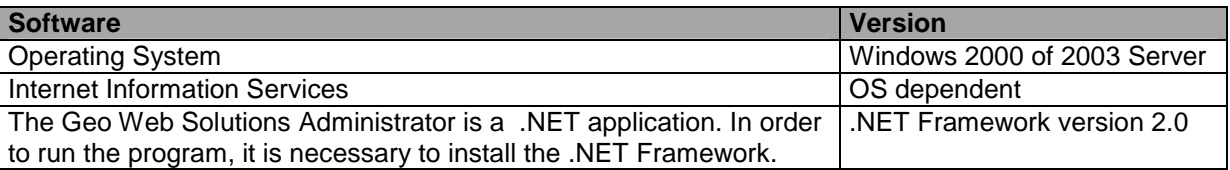

Bentley Systems Netherlands BV is not able to guarantee that the software will work correctly, when the above described prerequisites are not met.

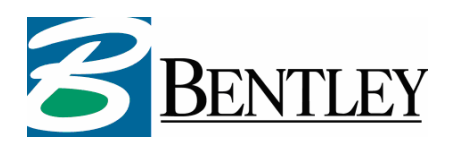

## **2 Important modifications in Geo Web Solutions**

In this chapter the most important extensions and modifications of Geo Web Solutions are described and briefly explained. This list of features should not be interpreted as a complete list of all new andor changed functionality.

Please read the Developers Guide and the Administration Guide for a detailed explanation of all the available functionality in this release of Geo Web Solutions.

#### **2.1 Administrator program and config file**

The Administrator has been expanded to include the configuration of all the new features. Throughout this document screenshots will point to the new features in de GWS Administrator. In the GWS Administration Guide all the functionality is explained in more detail.

Please note that in this version of Geo Web Solutions all the **name** attributes in the configuration XML cannot contain spaces anymore. In version 2.0 this was still possible. Please keep this in mind when upgrading to version 2.1.

#### **2.2 Geo Web Solutions 'core' product**

The ISAPI dll is the core of Geo Web Solutions. A lot of technical improvements have been made here. The most important new features are:

- The BGS fileformat has been expanded with a key file to reduce the time needed to execute a spatial search. The use of this keyfile is optional.
- New requests have been added that allows you to create flexible websites (see paragraph 2.2.1).
- Existing requests have been expanded (see pragraph 2.2.2).

#### **2.2.1 New requests added**

The following request have been added to Geo Web Solutions. More information about the usage of these requests can be found in de GWS Developers Guide.

- **GetReport**: This request is a combination of the GetList and the GetInfo request. Based on attribute values an attribute report can be generated.
- **GetLocationByKeyInfo**: This request is very similar to the GetLocation request. Here, the result is also location information
- **GetMapByKeyInfo**: This request is very similar to the GetLocationMap request. Here, the result is also a mapimage in jpeg or png format. Only now the location of the map is determined by a combination of layer and key(s).
- **GetReportByKeyInfo**: This request returns an attribute report based on key/layer information. Based on the provided layername and key(s) a report can be generated from all the reports that are linked to the specified layer
- **GetReportByKeys**: This request is very similar to the GetReportByKeyInfo request. Here, the result is also an attribute report. Only now it's solely based on keys.

#### **2.2.2 Existing requests expanded**

The following requests have been expanded. More information about the usage of these requests can be found in de GWS Developers Guide.

• **GetInfo**: This request has been expanded to include **overlay** functionality by providing layer/key information. The resulting geometries will be used as spatial mask to retrieve attribute information. Als the option to add a **buffer** distance has been added to this request.

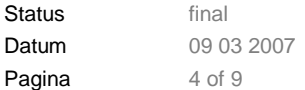

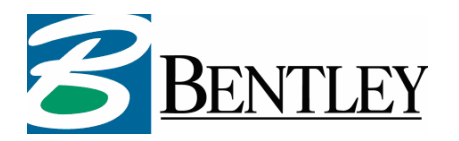

• **GetList**: This request now allows you to use **operators** for each question. It is also possible to use the same column more then once in a FMGetList request. This allows you to use this request to create "Query builder" functionality in your website.

#### **2.2.3 Add extra info to the map like northarrow, disclaimer and watermark**

For each service you can specify the following items that will be imprionted on each mapimage that is served by Geo Web Solutions:

- **Watermarks**: always add a watermark to the mapimage with a defiined opacity. You can choose centered or tiled positioning of the watermark.
- **disclaimer/copyright information**: you can define text that will always be imprinted on the map at a desired location.
- **Imageoverlays** (logo's and images): At predefined positions you can add images. This can be used to add a logo to each request, or to clip the boundaries

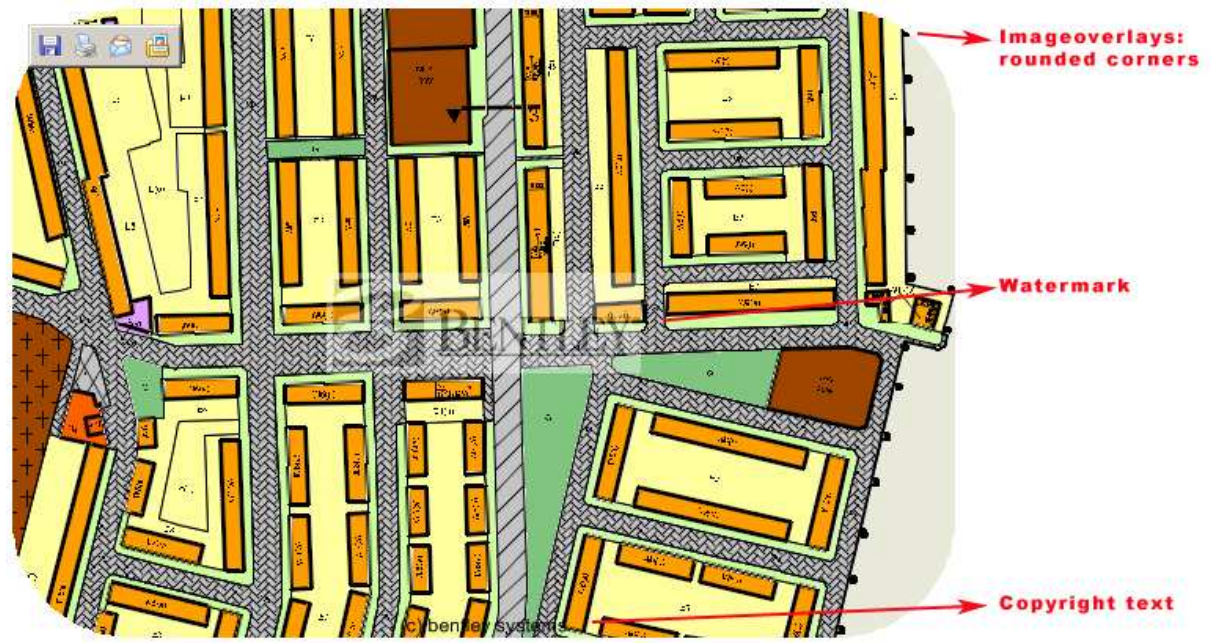

#### **Figure: Result of using watermark, copyright and imageoverlays**

**Figure: adding watermarks and imageoverlays to a service configuration (configuration of image shown above)** aneOntions www.Ontione ImageOverlays 征

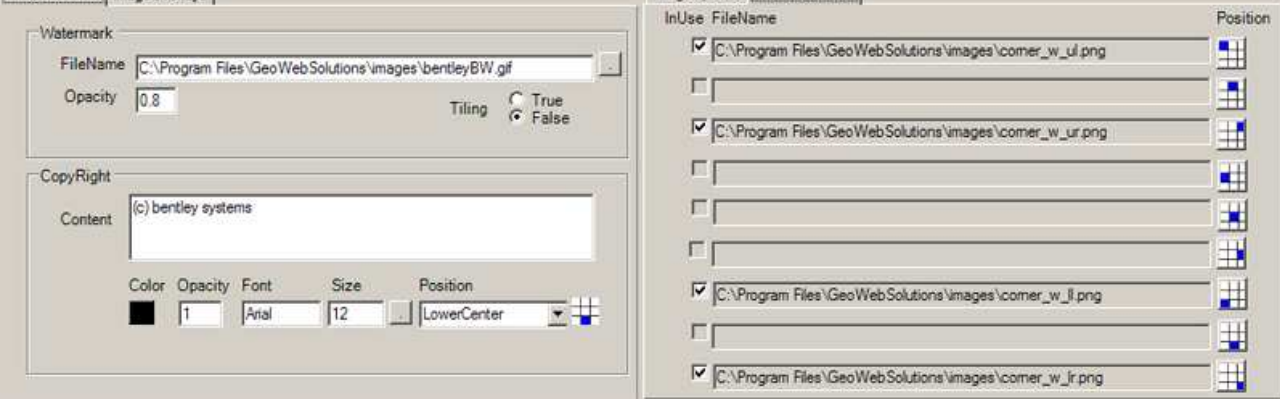

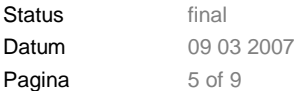

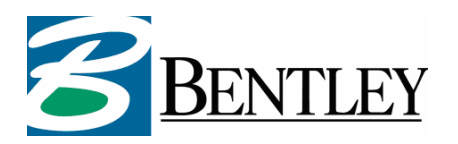

#### **2.3 Flash Client Application**

#### **2.3.1 JavaScript API for Flash**

From this version it will be possible to communicate with the Flash client through a (javascript) API. This allows communication without reinitializing flash. The following functions can be accessed using the API.

- Setting the active command.
- Turn on/off layers
- Select and highlight objects on the map
- Showing/hiding the indexmap
- Redlining objects on the map
- Clearing redlined objects from map
- Locating object on the map based on search parameters
- Recenter a map based on new centerpoint coordinates (with optionally a new scale)

Information/examples on how to use the API can be found in the GWS Developers Guide and in the Flash API testpage scripts.

#### **2.3.2 Flexible windowsize for indexmap.**

The indexmap that can be activated in the flash client can be "modeless". This means that the indexmap will be visible on top of the mainmap as long as the user has the need for it. Also for each service the size of the indexmap can be set to a percentage of the mainmap.

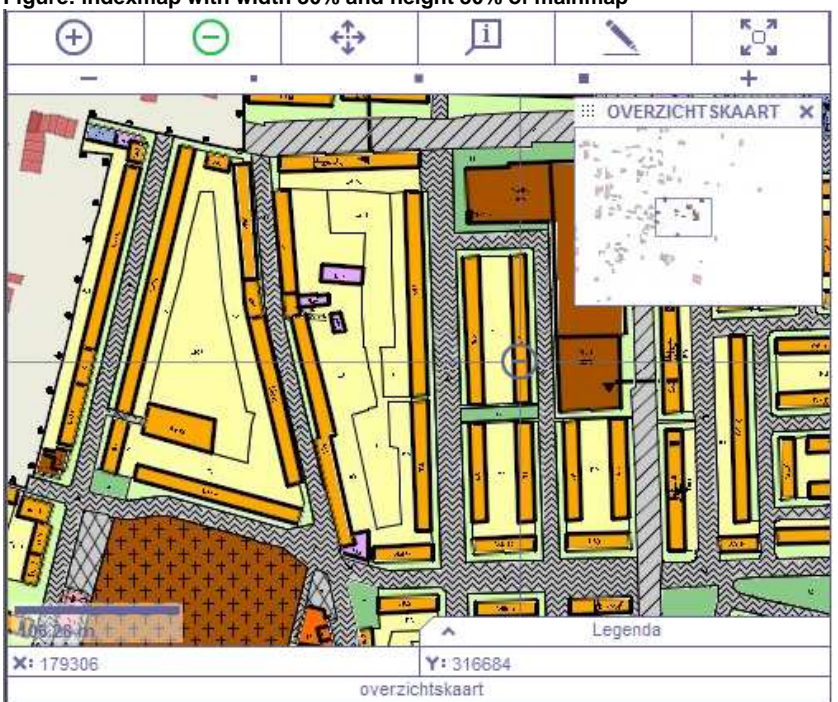

**Figure: indexmap with width 30% and height 30% of mainmap** 

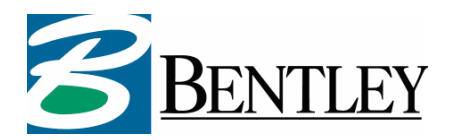

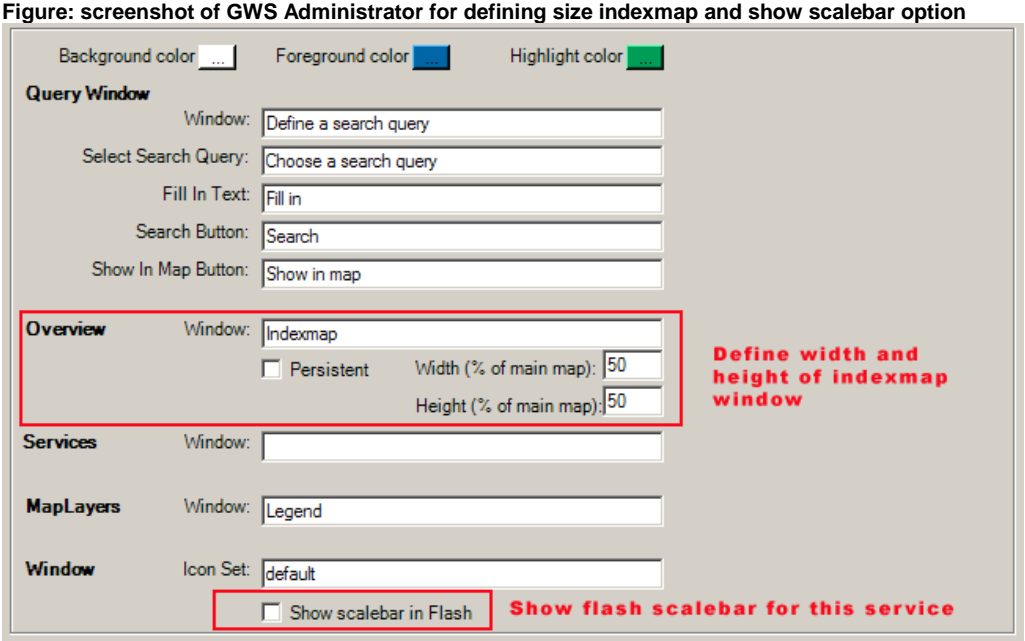

#### **2.3.3 Show scalebar in flash yes or no?**

In maps created with Bentley Geo Web Publisher (WMS mode) it is possible to define a scalebar in the map definition. In this case you might not want to add a scalebar to the Flash client. If this is the case you can define -for each service- if the flash scalebar should be present or not. You can define this in the same place where you can define the size of the indexmap window (see figure above).

If not set then the default value will be true.

#### **2.3.4 First tool in the toolbar will be the active tool at startup**

In previous versions at startup the default mapmode at startup was always "zoomin". In this version the functionality has been altered so that the first button in the toolbart iis always the active one at startup.

Using the admin the position of a button in the toolbar can be determined.

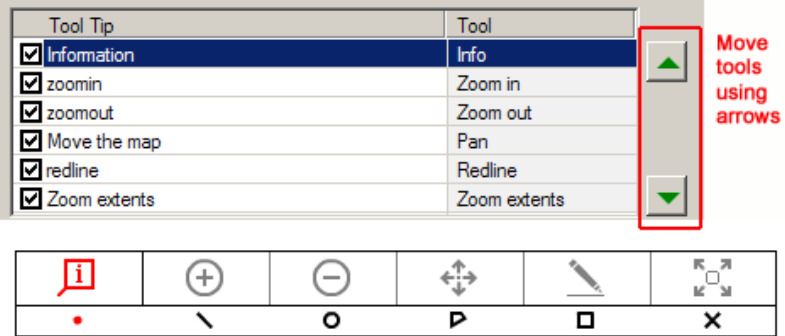

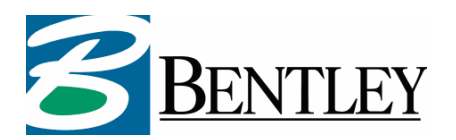

#### **2.3.5 Tooltips will "move" to the left if it will fall of the screen**

In previous version of Geo Web Solutions the tooltip could "fall off the screen" when you hover over an object at the righthandside of the screen. In this version flash keeps track of the mouseposition and moves the tooltip information to the left if there is insufficient room to the right of the mousepointer.

#### **2.3.6 Selecting objects using a rectangIe**

When in "Info" mode the selection methods have been expanded. The following selection methods are now available:

- Point
- Line
- Circle
- Polygon
- **Rectangle (new)**

#### **2.3.7 Bugfixes in Flash client**

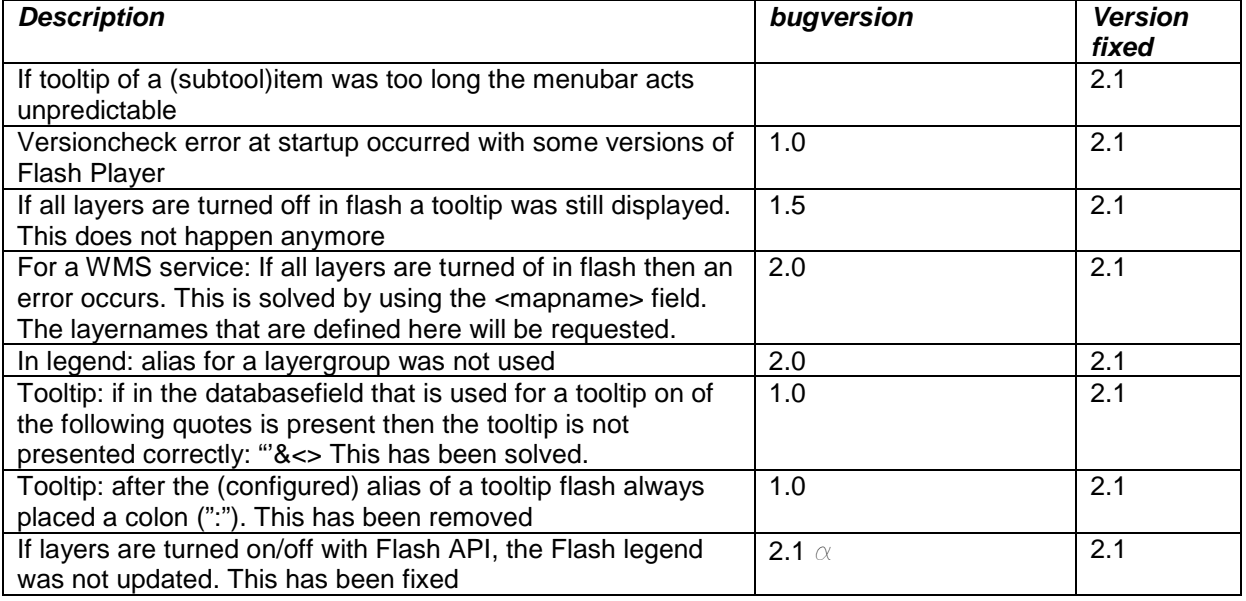

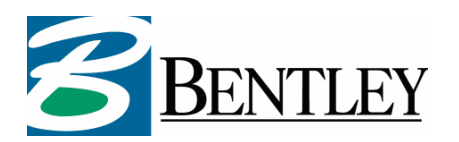

## **3 Bentley Technical Support Group**

#### **3.1 General**

Customers with a (select) contract for this Bentley product can contact the Technical Support Group with questions about the functionality of the software, to report bugs and with requests for new functionality.

#### **3.2 Contact**

Contact information for the Technical Support Group:

Phone: 008008-2368539 (BENTLEY) E-mail: support@bentley.com Information: SELECTservices http://selectservices.bentley.com/en-US

The status and progress of calls can be tracked via SELECTservices.